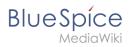

# **Contents**

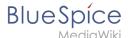

# **Templates download/Mention**

This template gives users a quick way of creating a user mention by simply typing {{ (opening the template dialog) and then selecting the template @ .
Optionally, users can activate (email or wiki) notifications if they are mentionned on the wiki.

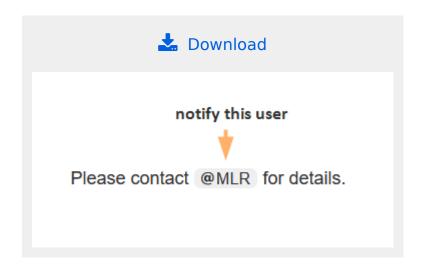

### Importing the template

The import file is included in the archive file *HW-mention.zip*. Unpack the zip file first.

On the page *Special:Import,* follow these steps:

- 1. Select file and choose HW-mention.xml.
- 2. Enter an interwiki prefix. Since this field is required, simply add hw (for hallowelt).
- 3. **Keep** the selection *Import to default locations*.
- 4. Click Upload file....

The template is now available in your wiki.

**Important!** If, after importing the template to your wiki, the input field is not displayed when you first integrate the template into a wiki page, you need to open the template in the *Template* namespace, make a "null-edit" change (e.g., insert spaces) and save the template. The input field should now be displayed correctly when using the template.

# Pages included in the import

The xml import creates the following files in your wiki:

- Template:@
- Template:@/styles.css

# Using the template

- 1. **Enter** {{ in visual editing mode.
- 2. **Choose** the template @ .

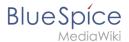

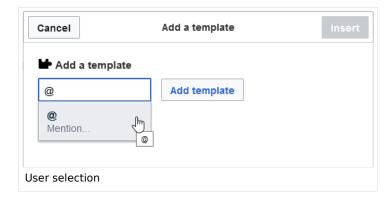

3. Select a user name.

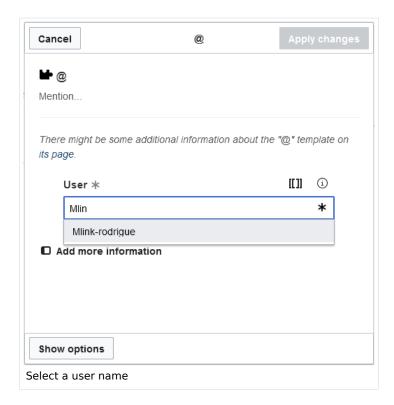

4. Click "Save changes".

#### **Activate notifications**

Users can activate notifications for mentions in their personal preferences :

- 1. **Select** the tab *Notifications*.
- 2. **Activate** the notifications options for mentions.
- 3. **Save** your changes.

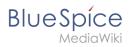

| User profile                                         | Appearance         | Editing      | Recent changes           | Watchlist 1 No     | otifications |
|------------------------------------------------------|--------------------|--------------|--------------------------|--------------------|--------------|
| Notifications                                        |                    |              |                          |                    |              |
| TVOUIICACIONS                                        |                    |              |                          |                    |              |
| Email options                                        | 3                  |              |                          |                    |              |
|                                                      | Send me:           | ndividual no | otifications as they com | e in 🗸             |              |
|                                                      | Send to:           | ik rodrigosi | (Chang                   | ge or remove email | address)     |
|                                                      |                    |              |                          |                    |              |
| Notify me abo                                        | out these events   |              |                          |                    |              |
|                                                      |                    | Web          | Email                    |                    |              |
| Talk page m                                          | nessage 3          |              |                          |                    |              |
| Administrati                                         | ve tasks 🗿         |              |                          |                    |              |
| Page creation                                        | on 🛭               |              |                          |                    |              |
| Actions on p                                         | pages in watchlist | 0            |                          |                    |              |
| Comments on watched ent                              |                    | es 🗌         |                          |                    |              |
| Notify me when s to my user page.                    | )a                 | ges          |                          |                    | ß            |
| Mention 🔾                                            | }                  | <b>✓</b>     | <b>2</b>                 |                    |              |
| Page link 6                                          |                    |              |                          |                    |              |
| User rights                                          | change 🛭           |              |                          |                    |              |
| Save 3 estore all default settings (in all sections) |                    |              |                          |                    |              |
| Activating notifications                             |                    |              |                          |                    |              |